## 水面

未だ完成することのない神秘の自然オブジェク ト、それがこの「水面」であります。 時には反射し、時には透明度によって深い水底 までものぞき込ませてくれる水は無形であり、 無限の要素を持ち合わせています。 海岸壁で荒れ狂う高波、岩肌をすり抜けていく

小川のせぜらぎ、しんと静まりかえった山服に たたずむ湖沼には風景が鏡のように映し出して います。

そんな多面な姿を表現することを Terragen2 は 可能にしてくれるのです。

そう、将来的に・・・・・・・

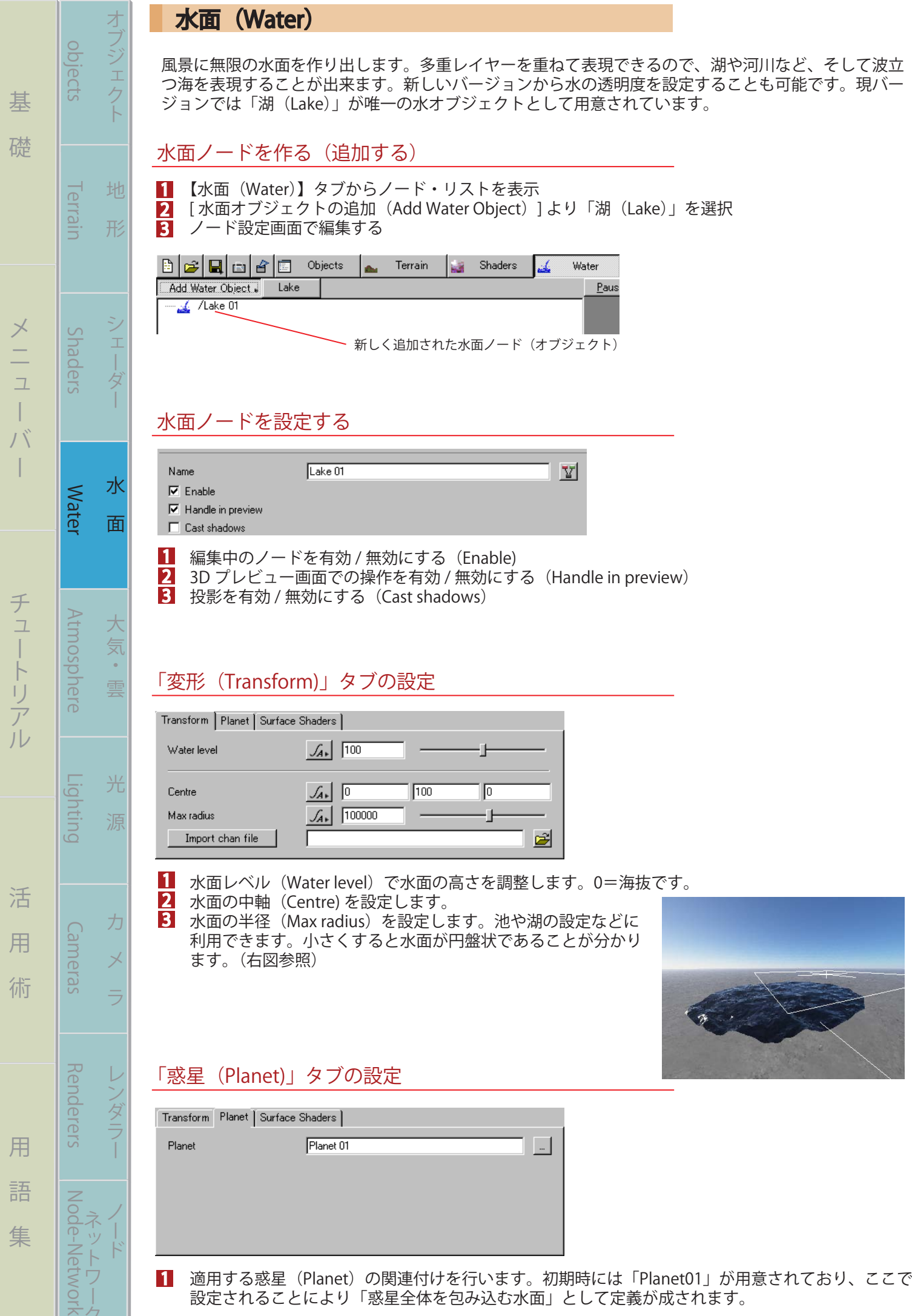

(W-001)

ネク

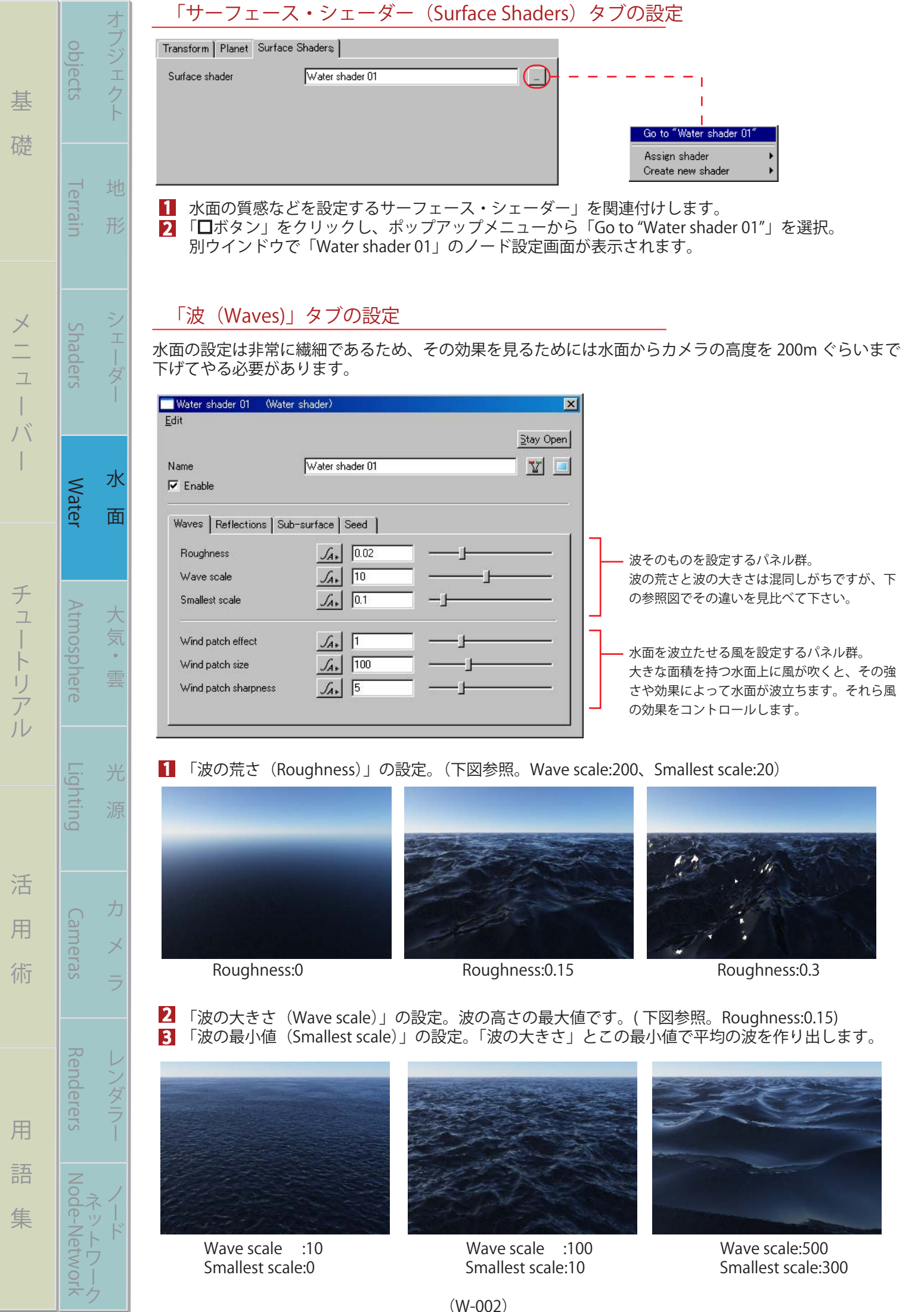

1

オブジェクト 地 形 シェーダー 水 面

シェーダ

水

面

雲

光

源

力

ンダラ

コフシェク

地

形

6

「風波の効果 (Wind patch effect)」を設定します。 「風波の大きさ(Wind patch size)」を設定します。 4 5

 「風波の波状効果(Wind patch sharpness)」を設定します。これは、隣り合う風波との境界 をどれだけシャープに、または馴染ませるかを設定します。

これら3つの要素はそれぞれに深く関わり合いますので下図を参照して調整して下さい。

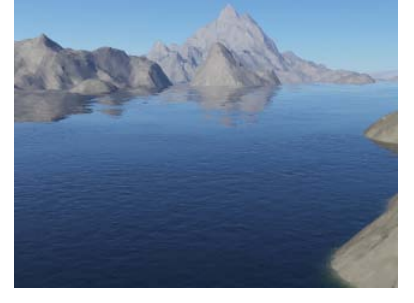

「反射(Reflection)」タブの設定

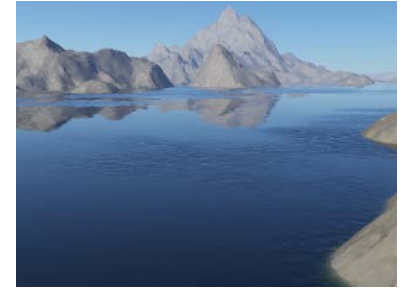

Wind patch effect :1 Wind patch effect :4 Wind patch effect :4 Wind patch size Wind patch sharpness:5 Wind patch sharpness:10 Wind patch sharpness:20

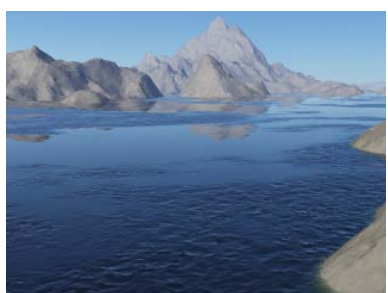

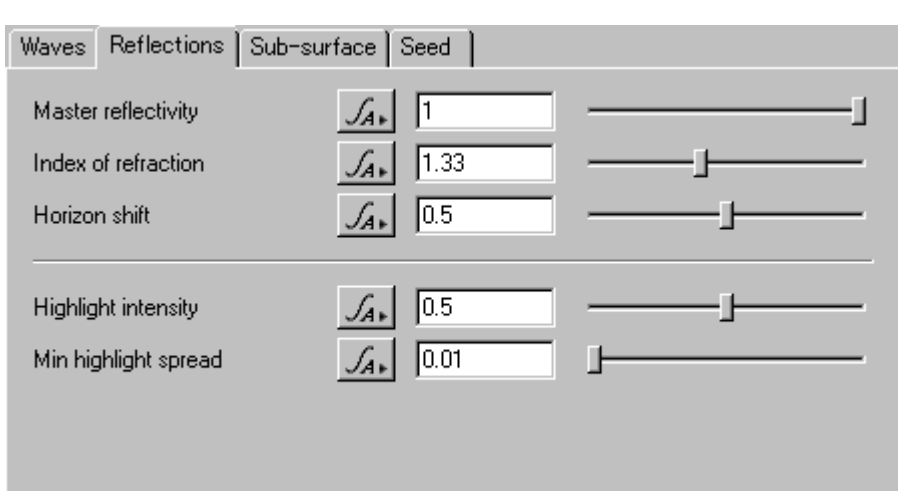

「全体的な反射効果(Master reflectivity)」の設定。

2 3 「屈折率 (Index of reflectivity)」の設定。水の屈折率 1.3334 より高いほど反射率が上がります。 「水平線の変化 (Horizon shift)」の設定。遙か遠くに行くほどに水面反射を和らげる設定です。 「水面に反射するハイライトの強さ(Highlight intensity)」の設定。(ハイライト=もっとも明るい光) 「ハイライトの広がる最小範囲 (Min highlight speread)」の設定。 4 5

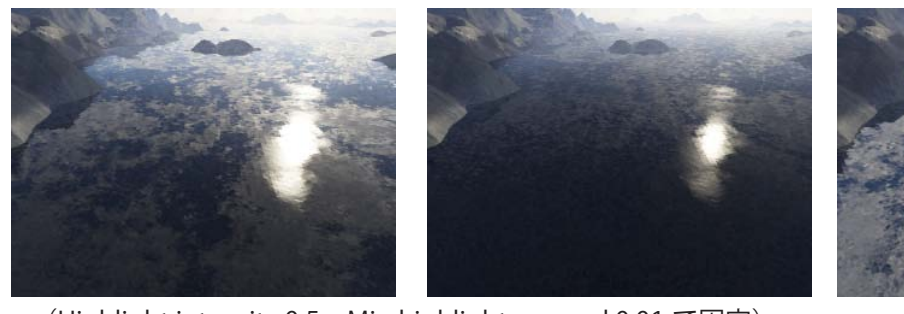

(Highlight intensity:0.5、Min highlight speread:0.01 で固定) Master reflectivity : 1 Master reflectivity : 0.5 Master reflectivity : 1 Index of refraction:1.33 Index of refraction:1.1 Index of refraction:3 Horizon shift :0.5 Horizon shift :1 Horizon shift :1

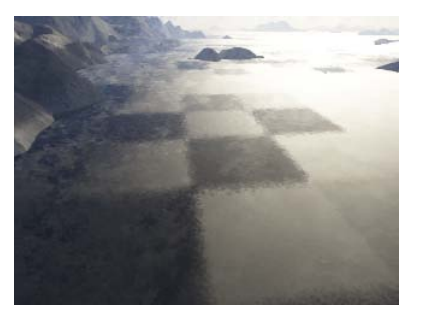

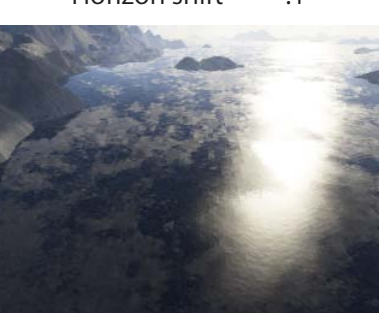

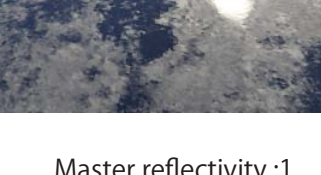

(Master reflectivity :1 Index of refraction:1.33 Horizon shift :0.5 で固定。)

- 左図 Highlight intensity :2 Min highlight speread:0.5
- 右図 Highlight intensity :1 Min highlight speread:0.1

(W-003)

## 「透明度 (Sub-surface)」タブの設定

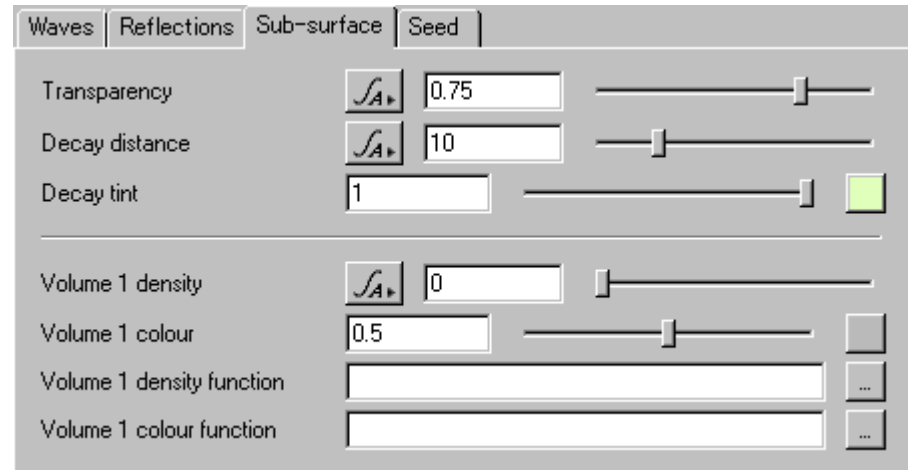

## 「透明度 (Transparency)」の設定。

2 3 「透明度の維持距離 (Decay distance)」の設定。数値が高いほどより深く透明度を維持します。 「透明の色合い(Decay tint)」の設定。黒 =0 を基調として、任意の色に白を加えた色を表現します。

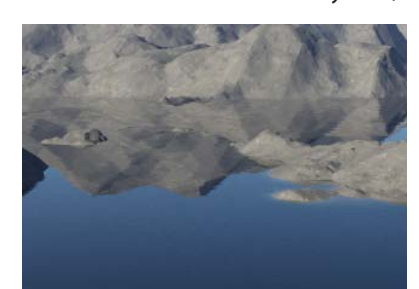

まる まんしゅう スター・スター・スター アルバー・スター アルバー・スター アルバー・スター アルバー・スター アルバー・スター アルバー・スター アルバー・スター アルバー

 $\overline{1}$  $\overline{\phantom{a}}$ 

基

礎

オブジェクト 地 形 シェーダー 水 面

 $\frac{1}{1}$ 与

水

面

地

形

オブジェク

1

objects Terrain Shaders

**I errain** 

Shaders

**Water** 

**Atmosphere** 

opjects

大 気

雲

光

力

6

バー チュートリアル 活 用 術 用 語 集

活

用

術

用

語

集

チュートリアル

Water Atmosphere Lighting Cameras Renderers Node-Network

Cameras

Renderers

Lighting

「Volume 1 density」の設定。 「Volume 1 colour」の設定。 4 <u>5</u>

「Volume 1 density function」の設定。 「Volume 1 colour function」の設定。 7

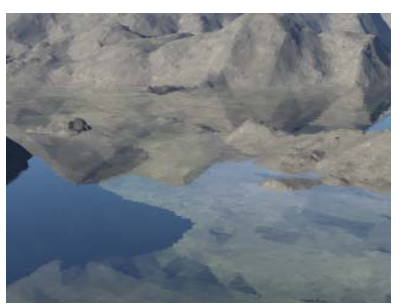

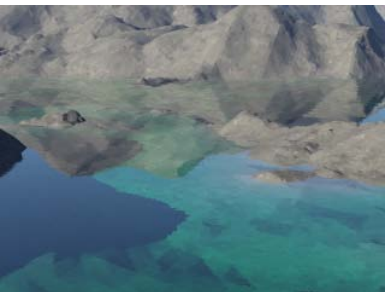

Transparency:0.75 Transparency:1 左図に「Decay tint」の色を Decay distance:10 Decay distance:500 マリンブルーに設定。

機能の調査中につき、以降改善します。

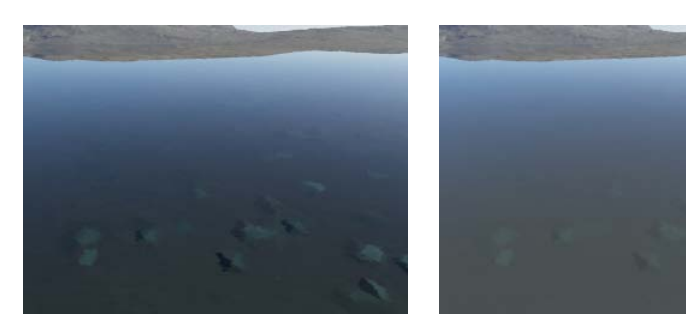

左図 Volume 1 density: 0<br>右図 Volume 1 density: 0. Volume 1 density:0.5

なぜ水が濁ったのか不明・・・

## 「要素数 (Seed)」タブの設定 Wayne Deflections Dub-outlang Seed

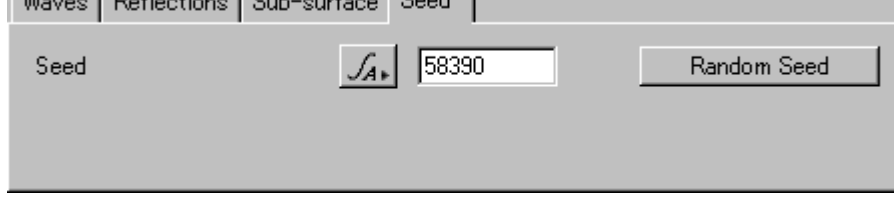

■ 「要素数 (Seed)」の設定。「Water Shader」ノード内で行われる計算式に要素数 (=ランダム値) が 関わります。このランダム値が大きい程、変化の大きい表現が算出されます